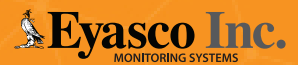

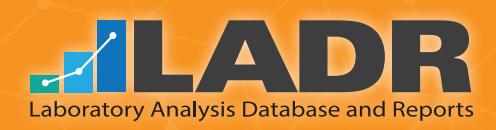

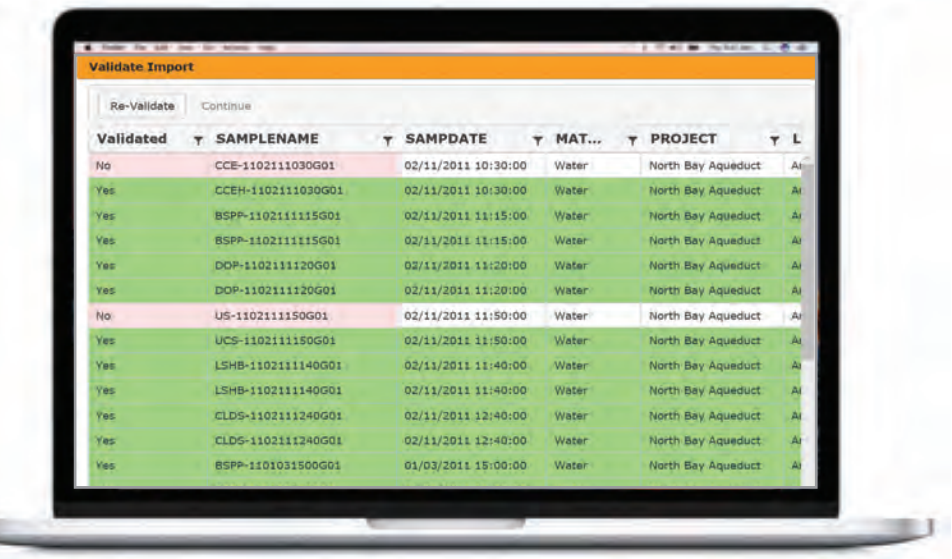

# Easily Import, Validate and Visualize Laboratory Data

LADR is a web application built for organizing and visualizing lab report data in a user-friendly and convenient way. The many features of the application include sorting by sampling event, location or analyte, easily importing data, querying the data, and creating interactive reports.

LADR includes a vigorous but easy to use validation system that ensures only quality data is imported. Interacting with and visualizing the imported data is intuitive and easy.

### EDF Format

The LADR database supports the EDF format which was designed by the State of California for laboratory analysis of water and soil samples. Values are validated against standard codes in the database tables, such as contractor names, matrices, analytes and laboratories. This not only prevents errors, but insures compliance with water quality analysis standards and promotes data consistency from sample to sample. LADR includes a way to update the Valid Values in the database easily using data supplied from the California Department of Water Quality.

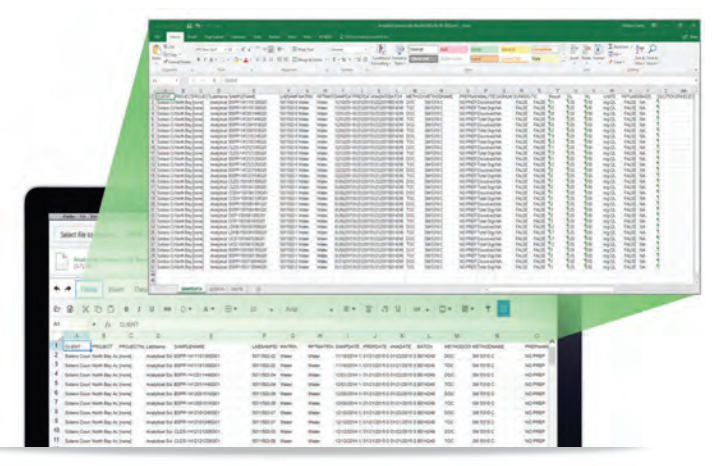

# Import Spreadsheet Data

Users can easily import their lab data as an EDF-flat formatted spreadsheet. When validated the fields that contain errors or inconsistencies will be highlighted so users can identify problems. The fields can be edited on the same screen and re-validated with the click of a button. Once validated the data will be imported into the database.

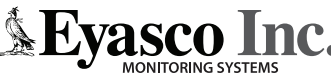

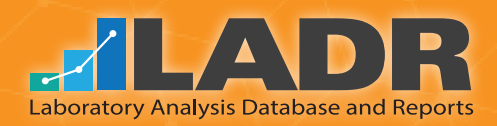

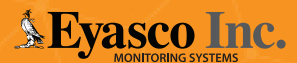

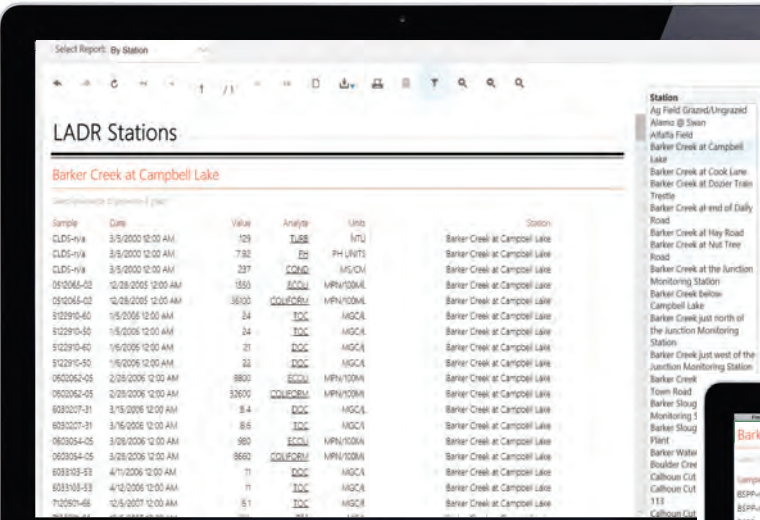

## Reporting

The reporting page allows users to quickly view their data in an interactive way. Users can group by Station, Event, and Analyte to make it easier to find the exact data they are looking for. Once drilled down to a specific Analyte, a graph will be generated to help visualize historic trends.

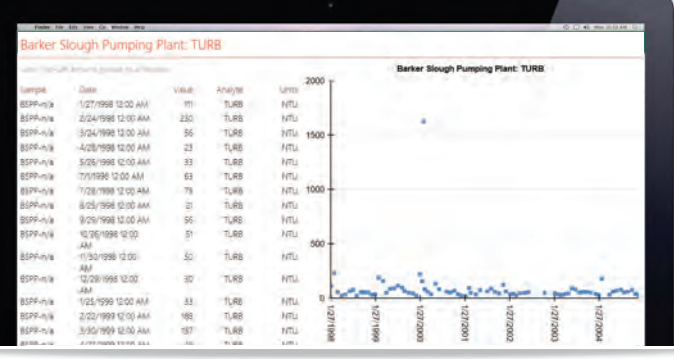

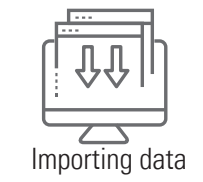

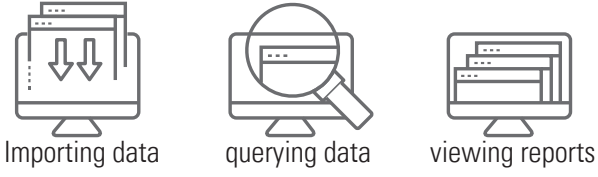

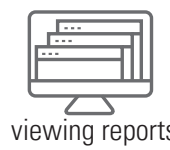

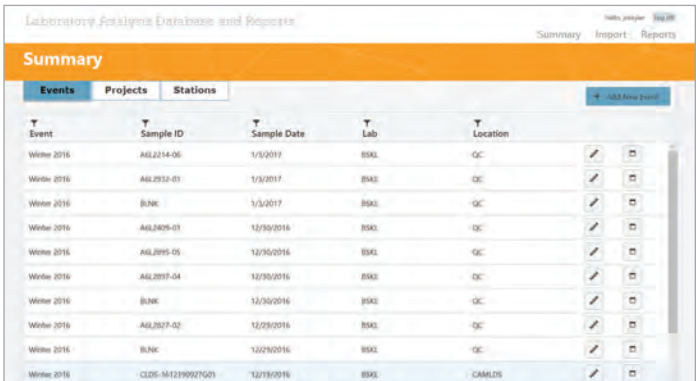

#### Summary Pages

The Summary page allows users to view, update, and create their Projects, Stations, and Events. Events are ways for users to group their data to correlate with either a specific sampling event or a number of samples taken over a specific period of time. Assigning Event names to data can be done during the import process or afterwards by selecting multiple records in a grid.

**More information: Eyasco.com/LADR.html**

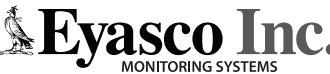